# **Here is a presentation with a very long title aiming at filling several lines in the title page**

LABORATOIRE **INFORMATIOUF** D'AVIGNON

**It is also possible to define a relatively long subtitle such as this one**

FirstnameA LastnameA<sup>1</sup> FirstnameB LastnameB<sup>2</sup> FirstnameC LastnameC<sup>1,2</sup>

<sup>1</sup>Computer Science Lab, Avignon University – LIA EA 4128 {firstname.lastname}@univ-avignon.fr

<sup>2</sup> Institute of Disruptive Innovation, University of Excellence {firstname.lastname}@univ-excell.fr

November 4, 2019

**AVIGNON** UNIVERSITÉ

#### **Presentation**

<span id="page-1-0"></span>This is an unofficial adaptation of the official template of [Avignon](http://univ-avignon.fr/) [Université](http://univ-avignon.fr/), originally proposed only in [MS PowerPoint](https://en.wikipedia.org/wiki/Microsoft_PowerPoint) and [LO](https://en.wikipedia.org/wiki/LibreOffice#Included_applications) [Impress](https://en.wikipedia.org/wiki/LibreOffice#Included_applications) formats at the following address (authentication required): [https://e-doc.univ-avignon.fr/maison-de-la-communication/](https://e-doc.univ-avignon.fr/maison-de-la-communication/charte-graphique-de-luniversite/) [charte-graphique-de-luniversite/](https://e-doc.univ-avignon.fr/maison-de-la-communication/charte-graphique-de-luniversite/)

This presentation file also illustrates how to use basic [Beamer](https://en.wikipedia.org/wiki/Beamer_(LaTeX)) features, assuming the reader already knows how to use ATEX. A more complete (and general) LATEX tutorial (in French) can be found here:

```
https://www.overleaf.com/latex/templates/
modele-rapport-uapv/pdbgdpzsgwrt
```
It is also a report template for the same institution.

The LATEX source code contains additional details under the form of comments.

A French version of these slides can be produced by compiling main FR.tex instead of main EN.tex.

#### **Outline**

**[Basics Features](#page-3-0)** [Class, Pages & Sections](#page-4-0) [Text Formatting](#page-7-0) [Columns, Blocks & Lists](#page-11-0) [Side Notes](#page-14-0)

**2** [Floats & Cross-References](#page-16-0) [Figures & Tables](#page-17-0) [Algorithms & Listings](#page-21-0) [Mathematical Elements](#page-24-0) [Cross-References](#page-25-0)

3 [Overlays & Animations](#page-29-0) [Introduction to Overlays](#page-30-0) [Overlay Specifications](#page-34-0) [Overlay Commands](#page-58-0) [Misc. Overlays](#page-69-0)

#### <span id="page-3-1"></span><span id="page-3-0"></span>Section 1

# **Basics Features**

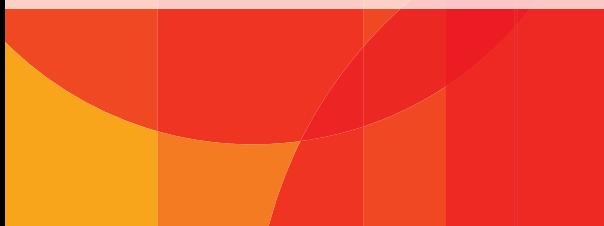

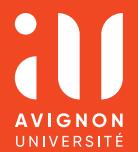

<span id="page-4-0"></span>The original Beamer class takes a number of options, among which:

- **handout:** document rendered for printing (disables overlays, dark backgrounds, etc.);
- regular font size: default is 11pt;

The AU Beamer theme proposed here, beamerthemeAU, also has an option light, which changes the background of the title and section pages.

The *aspect ratio* of the slides can be controled through parameter aspectratio. This theme supports two options: 43 (4:3, the default value), and 169 (16:9).

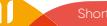

In Beamer, one page of the presentation is called a *frame*, and can be defined through the frame environment.

The title and subtitle of a page are set using the \title and \subtitle commands, respectively. The subtitle can be omitted, as in this page. See next page for an example of subtitle.

The frame environment has a number of options, including:

- plain: to remove all decorations;
- *•* allowframebreaks: to split automatically long content over several pages (eg. bibliography, Section [5\)](#page-80-0);
- **fragile:** when using verbatim environments (eg. listings, Page [23\)](#page-22-0);
- *•* Vertical alignment: c (center), t (top) or b (bottom).

Sections and subsections are handled like in regular LTFX documents, i.e. using the \section and \subsection commands, respectively.

Using the command \tableofcontents, it is possible to automatically fill a page with the table of contents. The option hideallsubsections allows including only sections (and not subsections).

The command \sectionframe can be used to insert a page containing only the title of the current section, eg. Section [1](#page-3-1). <span id="page-7-0"></span>Like in regular LATEX documents, it is possible to define *italic* (\textit) or **bold** (\textbf) text, or *both* (by combining these commands).

One can also use a monospaced font (\texttt).

It is also possible to use the **\alert** command, which is specific to Beamer, in order to add some color, like here: Alert!

Command \textsc, which allows formatting the text using smaller upper-case letters (a.k.a. *small caps*) has no effect, because the font used by the theme does not support small caps. However, the theme proposes command \fauxsc in order to simulate this effect: THIS IS HOW THE TEXT LOOKS LIKE WHEN USING THIS COMMAND.

The middle dot used in French for gender-inclusive writting can be obtained thanks to command \textperiodcentered, or the shorter \tpc. For instance: chercheur·se·s. The user can alternatively directly insert the character by copying and pasting this instance: "·".

The theme contains commands for matching *check* and *cross*  $mark: \checkmark$  (\cmark{}) and  $\checkmark$  (\xmark{}).

One can quote text using the verse environment, e.g.

*Quotation, n: The act of repeating erroneously the words of another. –A. Bierce*

Or the quote environment:

*Build a man a fire, and he'll be warm for a day. Set a man on fire, and he'll be warm for the rest of his life.*

*–T. Pratchett*

*In-line* equations are defined with  $\$ , e.g.  $f(x) = ax + b$  is rendered as  $f(x) = ax + b$ .

*Off-line* equations, which are numbered, are inserted using the equation environment, e.g.

<span id="page-10-0"></span>
$$
f(x) = ax + b.\tag{1}
$$

Command \nonumber prevents the numbering of the off-line equations, e.g.

$$
r(\mathbf{x}, \mathbf{M}) = \frac{\mathbf{x}^\top \mathbf{M} \mathbf{x}}{\mathbf{x}^\top \mathbf{x}}.
$$

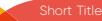

### <span id="page-11-0"></span>**Columns**

Using the columns and column environments (cf. this vertical alignment, page's source code), and totalwidth the it is possible to split a global width (see [this](https://tex.stackexchange.com/a/51509/31360) page in several independent columns. This can ease defining the structure specified through the of the page. For columns, options t, b, c, T control the [page](https://tex.stackexchange.com/a/51509/31360) for more details). The width of each column can be parameter of column.

It is possible to put text, but also images in columns.

> **AVIGNON** UNIVERSITÉ

Figure 1: [Logo of](http://univ-avignon.fr) Avignon Université

#### **Blocks**

<span id="page-12-0"></span>Blocks are specific to Beamer, and allow highlighting points of interest. There are three types of blocks, each one withi its own colors:

#### **Regular**

block environment: used most of the time.

#### **Alert**

alertblock environment: to highlight particularly important points.

#### **Example**

exampleblock environment: to show some concrete illustrations of the presented concepts.

One can reduce block size by using commands changing the font size, e.g. \smaller[2], as above with the example block (see source code).

in order to center a formula in a block

Lists are defined as in LATEX documents, using the **\item** command and one of the three existing environments:

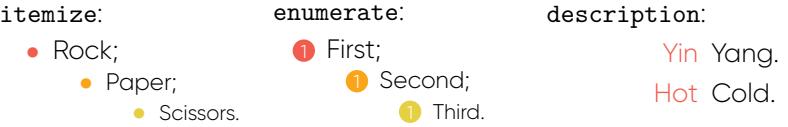

Note the use of the columns and column environments in this page.

<span id="page-14-0"></span>It is possible to associate textual notes to each slide, using the \note command and specifying a comment as parameter. Notes can be defined:

- *• Inside* a frame environment: all notes contained in the same frame are gathered on the same text slide.
- *• Outside* frames: each note constitutes a single text slide.

The \note command has two options item (inside frames) and itemize (outside), both allowing to automatically organize comments as a list in the produced text slide. See the notes associated to this page.

A number of Beamer options allow controlling how notes are shown:

- *•* hide notes (default): notes are not shown in the slides.
- show notes: shows notes in additional text slides inserted between regular slides.
- *•* show only notes: shows only these additional text slides, and not the regular ones.
- *•* show notes on second screen=right (or left, top, bottom): take advantage of package [pgfpages](https://ctan.org/pkg/pdfpages?lang=en) to enlarge the slides so that notes can be shown on a second screen (and therefore hidden to the audience). An appropriate software is then required to display the presentation, such as [Impress!ve](http://impressive.sourceforge.net/) or [Dual-Screen PDF Viewer](http://dspdfviewer.danny-edel.de/).

**Note:** You can show the notes associated to the previous slide by setting the option accordingly at the begining of this document.

#### <span id="page-16-0"></span>Section 2

# **Floats & Cross-References**

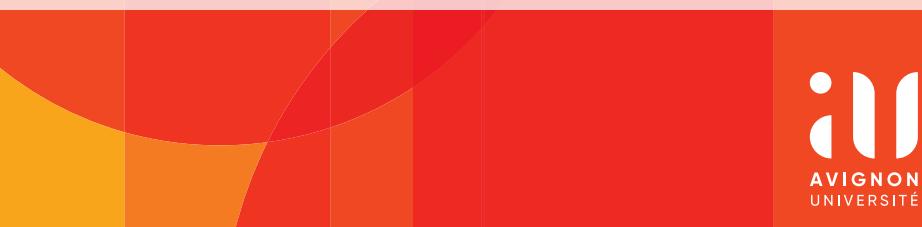

<span id="page-17-0"></span>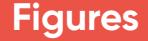

Figures can be inserted using the figure environment, as in regular **LATEX** documents.

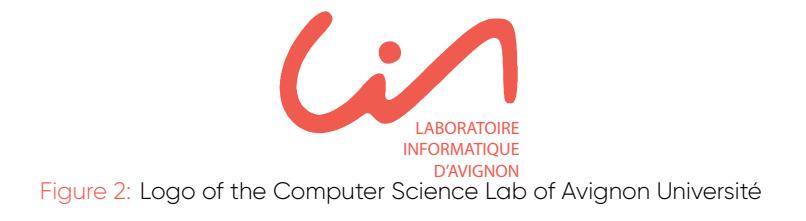

<span id="page-17-1"></span>For an image stored in a *file* (JPEG, BMP, PDF, PNG, etc.), as above, one uses the \includegraphics command.

### **Diagrams**

Besides image files, it is also possible to insert *diagrams* into figures, thanks to the [TikZ](https://ctan.org/pkg/pgf?lang=en) package:

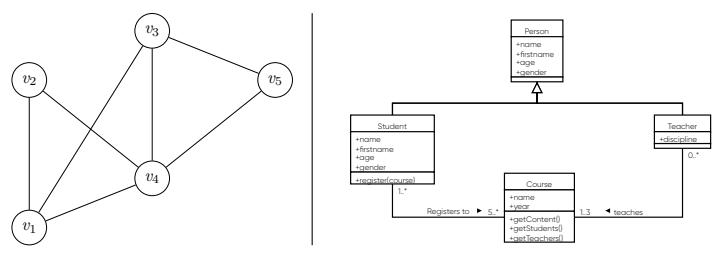

Figure 3: Examples of *graph* (left) and *class diagram* (right).

The left diagram was designed manually, whereas the right one was produced using [Dia,](http://dia-installer.de) an open-source WYSIWYG software able to export diagrams as TikZ code.

#### **Tables**

Similarly to figures, tables can be inserted like in regular KF documents, using the table environment.

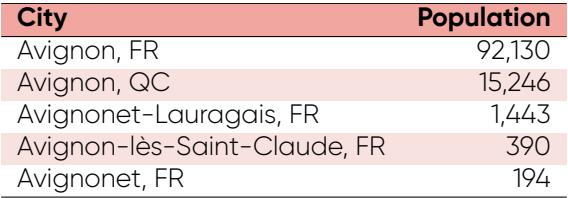

Table 1: Population of a selection of cities.

<span id="page-19-0"></span>If the table is too wide, it can be put in a \resizebox command, e.g. \resizebox{\textwidth}{!}{<mytable>}.

**Note:** Some argue that one can directly use the tabular environment, as captions are not really necessary in such presentations.

Instead of manually defining the content of a table, it is possible to automatically and dynamically retrieve it from a CSV file, thanks to the [csvsimple](https://ctan.org/pkg/csvsimple?lang=en) package:

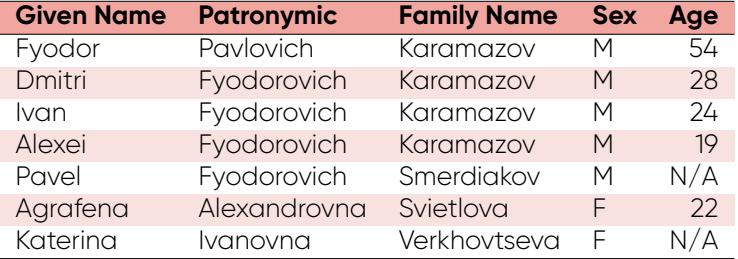

Table 2: Table retrieved from CSV file data/karamazov.csv.

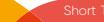

## <span id="page-21-0"></span>**Algorithms**

It is possible to present algorithms as pseudo-code, thanks to the [algorithm2e](https://ctan.org/pkg/algorithm2e?lang=en) environment based on the algorithm2e package:

**Data:** *ℓ*: list **Result:** *m*: maximum

```
// Initialization
```

```
1 m ← −∞
```

```
// Main loop
2 for i \leftarrow 1 to length(\ell) do
3 if ℓ[i] > m then
4 m \leftarrow \ell[i]5 end if
6 end for
```
<span id="page-21-2"></span><span id="page-21-1"></span>Algorithm 1: Compute the maximum of a list.

#### **Source Code**

<span id="page-22-0"></span>One can insert properly formatted source code, thanks to the lstlisting environment proposed in the [listings](https://ctan.org/pkg/listings?lang=en) package:

```
1 // Hello.java
2 import javax.swing.JApplet;
3 import java.awt.Graphics;
4
5 public class Hello extends JApplet
6 { public void paintComponent(Graphics g)
7 { g.drawString("Hello: world!", 65, 95);
8 }
9 }
```
Listing 1: Hello World Java applet.

**Note:** frames containing this environment must be defined using the fragile option.

### **File Content & Console**

This theme includes two additional environments based on the [framed](https://ctan.org/pkg/framed?lang=en) package.

The first one, filetext, is meant to display the content of some text file:

```
First line in the text file;
second line, with some highlighting here and there;
and here's a third line.
```
File 1: Content of some text file.

<span id="page-23-0"></span>The second one, consoletext, aims at displaying text shown in some terminal or console:

invite/>mycommand myparameter & mycommand: command not found invite/>■

Console 1: Example of command lines.

<span id="page-23-1"></span>**Note:** like for the source code (Page [23\)](#page-22-0), one must select the fragile option when defining a frame that uses one of these environments.

### <span id="page-24-0"></span>**Mathematical Floats**

Beamer contains a number of predefined environments to handle mathematical concepts: theorem, corollary, definition, fact, example, and proof. They are rendered as blocks (cf. Page [13\)](#page-12-0):

#### **Theorem 2.1 (Jörg Neunhäuserer)**

*In any subset of*  $M = \{1, 2, ..., 2m\}$  *with at least*  $m + 1$  *elements, there are numbers a, b such that a divides b [\[Neu13](#page-82-0)].*

<span id="page-24-1"></span>The option envcountsect of the Beamer class allows including the section number in the theorem (or other similar objects) numbers, as above.

#### **Proof.**

Let  $\{a_1, ..., a_{m+1}\} \in M$  and decompose  $a_i = 2^{r_i} q_i$ , where the  $q_i$  are odd numbers. There are only *m* odd numbers in *M* hence one *q<sup>i</sup>* appears in the decomposition of two different numbers  $a_i$  and  $a_j$ . Now  $a_i$  divides  $a_j$  if  $a_i < a_j$ . ■ <span id="page-25-0"></span>Cross-references work as in regular LATEX documents, i.e. using commands \label and \ref. For instance: Figure [2](#page-17-1), Table [1](#page-19-0), Eq.[\(1\)](#page-10-0), Theorem [2.1,](#page-24-1) Page [2,](#page-1-0) Algorithm [1,](#page-21-1) Line [4](#page-21-2) (in an algorithm), Listing [1](#page-22-1), File [1](#page-23-0), Console [1.](#page-23-1)

Hyperlinks are defined as in regular LATEX documents too, using package [hyperref](https://ctan.org/pkg/hyperref?lang=en), and in particular its commands \href and \url (e.g. Page [2](#page-1-0)).

Footnotes can be inserted using the traditional \footnote command, like here<sup>1</sup>.

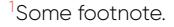

### **Bibliographical References**

This Beamer theme is set to use **[BibLaTeX](https://ctan.org/pkg/biblatex?lang=en)** and [Biber](http://biblatex-biber.sourceforge.net/) (instead of the traditional [BibTeX](http://www.bibtex.org/)), which solves all sorts of diacritic-related problems (e.g. presence of accents, cedillas and such in author names or article titles).

The BibTeX file itself is defined as usual, see biblio.bib for an example. One can use the classic categories of bibliographic entries:

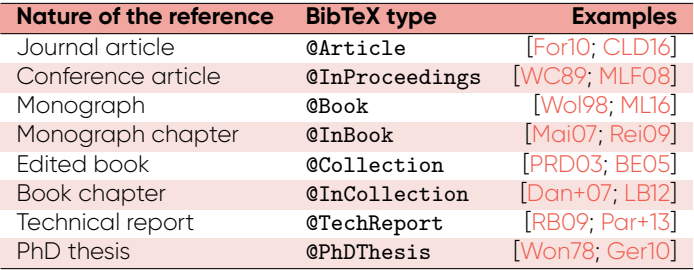

Table 3: Main categories of bibliographical entries.

There are various ways to cite bibliographic references with BibLaTeX.

The main ones are:

- The classic \cite, or equivalently (in this specific case) \parencite, just inserts the bibliographic code: [\[CLD16](#page-81-1)];
- *•* Command \textcite additionally mentions the authors' names: Cossu et al. [\[CLD16](#page-81-1)];
- Command \citeauthor cites only the authors' names: Cossu et al.

## **Long bibliographical citations**

It is also possible to insert full references right here:

*•* Command \fullcite inserts the full reference right away: J.-V. Cossu, V. Labatut, and N. Dugué. "A review of features for the discrimination of Twitter users: application to the prediction of offline influence". In: *Social Network Analysis and Mining* 6 (2016), pp. 1–23. DOI: [10.1007/s13278-016-0329-x](https://doi.org/10.1007/s13278-016-0329-x). *⟨*[hal-01203171](https://hal.archives-ouvertes.fr/hal-01203171)*⟩* ;

• Command **\footfullcite** does the same, but as a footnote<sup>2</sup>.

Note that this class supports the hal field in BibLaTeX files, which allows referring to [HAL-](https://hal.archives-ouvertes.fr/)hosted preprints (see the above example).

<sup>2</sup>J.-V. Cossu, V. Labatut, and N. Dugué. "A review of features for the discrimination of Twitter users: application to the prediction of offline influence". In: *Social Network Analysis and Mining* 6 (2016), pp. 1–23. DOI: [10.1007/s13278-016-0329-x](https://doi.org/10.1007/s13278-016-0329-x). *⟨*[hal-01203171](https://hal.archives-ouvertes.fr/hal-01203171)*⟩* .

### <span id="page-29-0"></span>Section 3

# **Overlays & Animations**

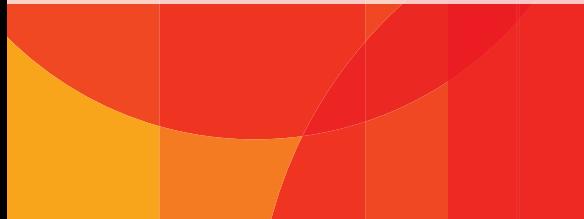

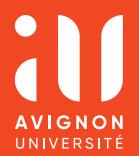

<span id="page-30-0"></span>Overlays allow progressively uncovering various parts of a page, instead of showing everything at once. They are quite similar (albeit more limited) to the animations proposed by MS Powerpoint or LO Impress.

Beamer offers two ways of hiding parts of a page:

- *• Covered* text appears as some sort of watermark;
- *• Invisible* text is completely hidden.

Each step defined to uncover the frame results in the generation of a specific slide in the final presentation. Put differently, with overlays, one frame is shown as a sequence of several slides.

The simplest way to use overlays is to place the \pause command wherever one wants to stop displaying the page content. The rest of the content is then covered.

For instance, here is a pause: \pause . And here is the end of the paragraph. To be precise, this additional text is on a *different slide*, but on the *same page*: the page number in the footer has not

The simplest way to use overlays is to place the \pause command wherever one wants to stop displaying the page content. The rest of the content is then covered.

For instance, here is a pause: \pause . And here is the end of the paragraph. To be precise, this additional text is on a *different slide*, but on the *same page*: the page number in the footer has not changed.

The simplest way to use overlays is to place the \pause command wherever one wants to stop displaying the page content. The rest of the content is then covered.

For instance, here is a pause: \pause . And here is the end of the paragraph. To be precise, this additional text is on a *different slide*, but on the *same page*: the page number in the footer has not changed.

Note that, when covered, the above text was rendered as some sort of watermark. This can be helpful, for instance, if the speaker does not remember what comes after a \pause.

<span id="page-34-0"></span>Beamer redefines certain standard LATEX commands and environments in order for them to accept additional parameters called *overlay specifications*. These allow assigning numbers to various elements constituting the page. After rendering, these elements appear one after the other, in the specified order –which, again, results in the generation of several slides for this page.

Formally, these parameters are mentioned between angle brackets, e.g. <3> means the element appears at the third slide (of the considered page).

Beamer redefines certain standard LATEX commands and environments in order for them to accept additional parameters called *overlay specifications*. These allow assigning numbers to various elements constituting the page. After rendering, these elements appear one after the other, in the specified order –which, again, results in the generation of several slides for this page.

Formally, these parameters are mentioned between angle brackets, e.g. <3> means the element appears at the third slide (of the considered page). In order to keep the element visible at the subsequent slides, it is necessary to add a hyphen: <3->.
Beamer redefines certain standard LATEX commands and environments in order for them to accept additional parameters called *overlay specifications*. These allow assigning numbers to various elements constituting the page. After rendering, these elements appear one after the other, in the specified order –which, again, results in the generation of several slides for this page.

Formally, these parameters are mentioned between angle brackets, e.g. <3> means the element appears at the third slide (of the considered page). In order to keep the element visible at the subsequent slides, it is necessary to add a hyphen: <3->. It is also possible to make the element disappear at some later slide, e.g.  $<3-5>$ 

Beamer redefines certain standard LATEX commands and environments in order for them to accept additional parameters called *overlay specifications*. These allow assigning numbers to various elements constituting the page. After rendering, these elements appear one after the other, in the specified order –which, again, results in the generation of several slides for this page.

Formally, these parameters are mentioned between angle brackets, e.g. <3> means the element appears at the third slide (of the considered page). In order to keep the element visible at the subsequent slides, it is necessary to add a hyphen: <3->. It is also possible to make the element disappear at some later slide, e.g. <3-5>. Finally, one can combine such times ranges using commas, e.g. <3-5,7-10,15>.

- \item<1>
- \item<2-3>
- *•* \item<3->
- \item<2,4>

- \item<1>
- \item<2-3>
- *•* \item<3->
- \item<2,4>

- \item<1>
- \item<2-3>
- *•* \item<3->
- \item<2,4>

- \item<1>
- \item<2-3>
- *•* \item<3->
- \item<2,4>

- *•* \item<1>
- \item<2-3>
- *•* \item<3->
- \item<2,4>

Notice how the position of the items is fixed, and independent from whether the other items are shown or not.

- *•* \item<1>
- \item<2-3>
- *•* \item<3->
- \item<2,4>

Notice how the position of the items is fixed, and independent from whether the other items are shown or not.

Overlay specifications do not necessarily affect visibility, e.g. \textbf<7> or \textcolor<8>.

- *•* \item<1>
- \item<2-3>
- *•* \item<3->
- \item<2,4>

Notice how the position of the items is fixed, and independent from whether the other items are shown or not.

Overlay specifications do not necessarily affect visibility, **e.g. \textbf<7>** or \textcolor<8>.

- *•* \item<1>
- \item<2-3>
- *•* \item<3->
- \item<2,4>

Notice how the position of the items is fixed, and independent from whether the other items are shown or not.

Overlay specifications do not necessarily affect visibility, e.g. \textbf<7> or \textcolor<8>.

Instead of explicitly giving slide numbers in overlay specifications, it is possible to proceed *incrementally* using operator +. This symbol is replaced by the current value of the slide counter, *then* this counter is incremented by 1. For instance, let *C* and *C ′* be the current and updated counter values, and *S* be the slide in which the element appears:

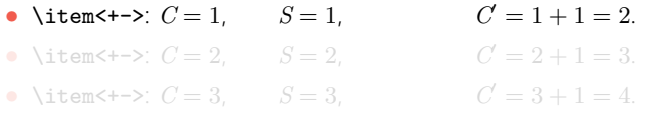

- \item<+->:  $C = 4$ ,  $S = 4$ ,  $C' = 4 + 1 = 5$ .
- *•* \item<.->: *C* = 5, *S* = 5 *−* 1 = 4, *C ′* = 5.
- \item<+->:  $C = 5$ ,  $S = 5$ ,  $C' = 5 + 1 = 6$ .
- *•* \item<.->: *C* = 6, *S* = 6 *−* 1 = 5, *C ′* = 6.

Instead of explicitly giving slide numbers in overlay specifications, it is possible to proceed *incrementally* using operator +. This symbol is replaced by the current value of the slide counter, *then* this counter is incremented by 1. For instance, let *C* and *C ′* be the current and updated counter values, and *S* be the slide in which the element appears:

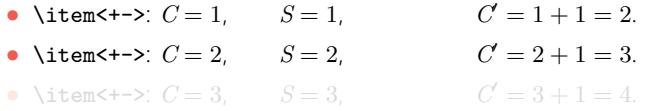

- \item<+->:  $C = 4$ ,  $S = 4$ ,  $C' = 4 + 1 = 5$ .
- *•* \item<.->: *C* = 5, *S* = 5 *−* 1 = 4, *C ′* = 5.
- \item<+->:  $C = 5$ ,  $S = 5$ ,  $C' = 5 + 1 = 6$ .
- *•* \item<.->: *C* = 6, *S* = 6 *−* 1 = 5, *C ′* = 6.

Instead of explicitly giving slide numbers in overlay specifications, it is possible to proceed *incrementally* using operator +. This symbol is replaced by the current value of the slide counter, *then* this counter is incremented by 1. For instance, let *C* and *C ′* be the current and updated counter values, and *S* be the slide in which the element appears:

- \item<+->:  $C = 1, S = 1,$  $C' = 1 + 1 = 2$ .
- \item<+->:  $C = 2$ ,  $S = 2$ .  $C' = 2 + 1 = 3$ .
- \item $\leftarrow$  >:  $C = 3$ ,  $S = 3$ .  $C' = 3 + 1 = 4$ .

- \item<+->:  $C = 4$ ,  $S = 4$ ,  $C' = 4 + 1 = 5$ .
- *•* \item<.->: *C* = 5, *S* = 5 *−* 1 = 4, *C ′* = 5.
- \item<+->:  $C = 5$ ,  $S = 5$ ,  $C' = 5 + 1 = 6$ .
- *•* \item<.->: *C* = 6, *S* = 6 *−* 1 = 5, *C ′* = 6.

Instead of explicitly giving slide numbers in overlay specifications, it is possible to proceed *incrementally* using operator +. This symbol is replaced by the current value of the slide counter, *then* this counter is incremented by 1. For instance, let *C* and *C ′* be the current and updated counter values, and *S* be the slide in which the element appears:

- \item<+->:  $C = 1, S = 1,$  $C' = 1 + 1 = 2$ .
- \item<+->:  $C = 2$ ,  $S = 2$ .  $C' = 2 + 1 = 3$ .
- \item $\leftarrow$  >:  $C = 3$ ,  $S = 3$ ,  $C' = 3 + 1 = 4$ .

- \item<+->:  $C = 4$ ,  $S = 4$ ,  $C' = 4 + 1 = 5$ .
- *•* \item<.->: *C* = 5, *S* = 5 *−* 1 = 4, *C ′* = 5.
- \item<+->:  $C = 5$ ,  $S = 5$ ,  $C' = 5 + 1 = 6$ .
- *•* \item<.->: *C* = 6, *S* = 6 *−* 1 = 5, *C ′* = 6.

Instead of explicitly giving slide numbers in overlay specifications, it is possible to proceed *incrementally* using operator +. This symbol is replaced by the current value of the slide counter, *then* this counter is incremented by 1. For instance, let *C* and *C ′* be the current and updated counter values, and *S* be the slide in which the element appears:

- \item $\leftarrow$  >:  $C = 1, S = 1,$  $C' = 1 + 1 = 2$ .
- \item<+->:  $C = 2$ ,  $S = 2$ .  $C' = 2 + 1 = 3$ .
- \item $\leftarrow$  >:  $C = 3$ ,  $S = 3$ .  $C' = 3 + 1 = 4$

- \item<+->:  $C = 4$ ,  $S = 4$ ,  $C' = 4 + 1 = 5$ .
- *•* \item<.->: *C* = 5, *S* = 5 *−* 1 = 4, *C ′* = 5.
- \item<+->:  $C = 5$ ,  $S = 5$ ,  $C' = 5 + 1 = 6$ .
- *•* \item<.->: *C* = 6, *S* = 6 *−* 1 = 5, *C ′* = 6.

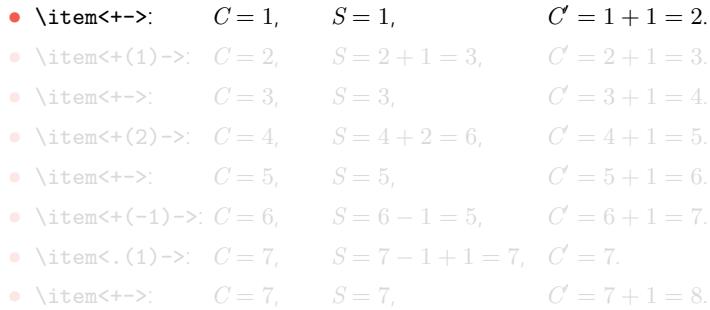

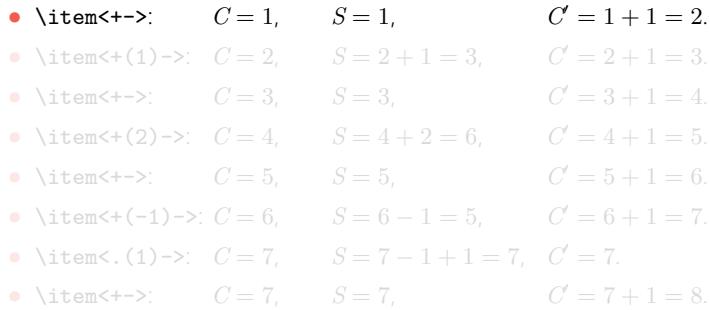

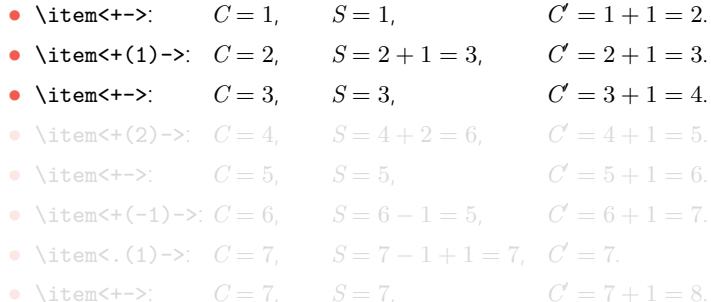

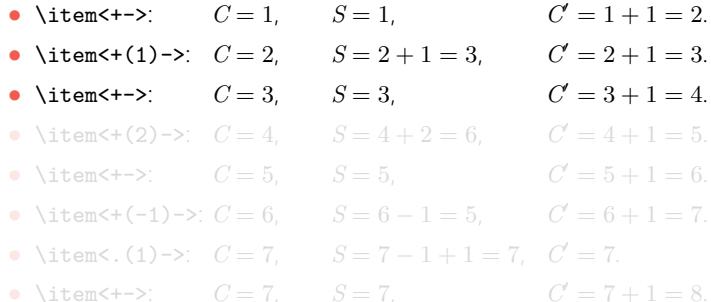

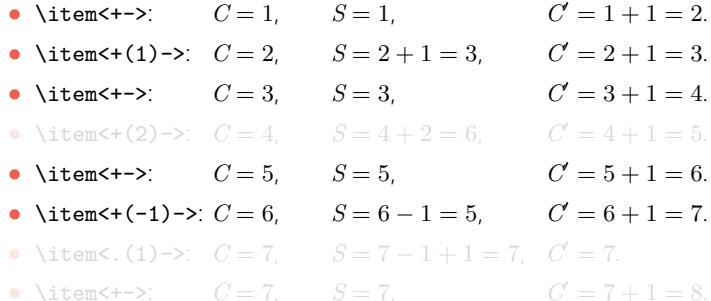

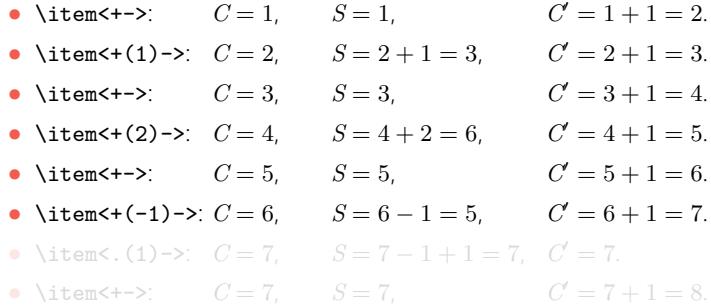

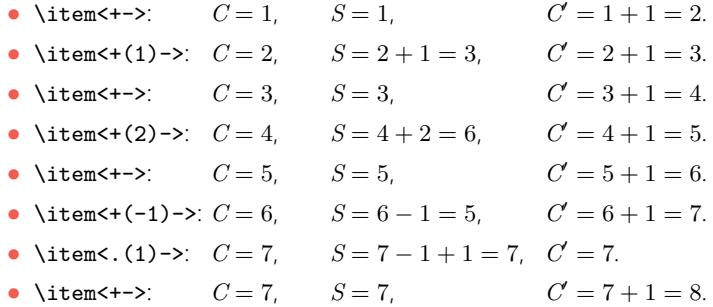

There are also several Beamer-specific commands to define overlays. They take the form \xxxxx<y>{zzzz}, where xxxxx is the command, y is an overlay specification, and zzzz is the targeted content.

The main three such commands aim at showing the specified content on the specified slides, and hiding it on the other slides. They differ in the way they hide this content:

- *•* \visible: the hidden content is completely *invisible*.
- *•* \uncover: the hidden content is *covered*.
- *•* \only: the hidden content is outright *removed*.

### Here is an illustration:

This text appears on the 3rd slide using \uncover. It replaces the previous text, since it was inserted using \only).

Here is an illustration: This text appears on the 2nd slide using \only.

This text appears on the 3rd slide using \uncover. It replaces the previous text, since it was inserted using \only).

Here is an illustration:

This text appears on the 3rd slide using \uncover. It replaces the previous text, since it was inserted using \only).

#### Here is an illustration:

This text appears on the 3rd slide using \uncover. It replaces the previous text, since it was inserted using \only). This text appears on the 4th slide using \only. It is located after the space corresponding to the previous text, which was inserted with \uncover.

#### Here is an illustration:

This text appears on the 3rd slide using \uncover. It replaces the previous text, since it was inserted using \only). This text appears on the 5th slide also using \only, in place of the

previous text.

#### Here is an illustration:

This text appears on the 3rd slide using \uncover. It replaces the previous text, since it was inserted using \only). This text appears on the 6th slide using \visible, in place of the

previous text.

#### Here is an illustration:

This text appears on the 3rd slide using \uncover. It replaces the previous text, since it was inserted using \only).

Finally, this text appears on the 7th slide also using \visible, and only after the space left by the previous text.

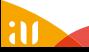

The \invisible command is simply the opposite of \visible: it makes the specified content completely invisible on the specified slides, and shows it on the other slides.

The \onslide command is quite generic. It takes an additional optional parameter called *modifier*, which can be + or \*. Basically:

- **\onslide** behaves like **\uncover**;
- **\onslide+ behaves like \visible;**
- **\onslide\*** behaves like **\only**.

The **\alt** command allows showing two different contents in the specified slides vs. the other slides. For instance, \alt<1>{first}{second} results in: first.

The \temporal command works similarly, but distinguishes before/during/after the overlay specification. For instance, \temporal<2>{first}{second}{third} results in: first.

The \invisible command is simply the opposite of \visible: it makes the specified content completely invisible on the specified slides, and shows it on the other slides.

The \onslide command is quite generic. It takes an additional optional parameter called *modifier*, which can be + or \*. Basically:

- **\onslide** behaves like **\uncover**;
- **\onslide+** behaves like \visible;
- **\onslide\*** behaves like **\only**.

The **\alt** command allows showing two different contents in the specified slides vs. the other slides. For instance, \alt<1>{first}{second} results in: second.

The \temporal command works similarly, but distinguishes before/during/after the overlay specification. For instance, \temporal<2>{first}{second}{third} results in: second.

The \invisible command is simply the opposite of \visible: it makes the specified content completely invisible on the specified slides, and shows it on the other slides.

The \onslide command is quite generic. It takes an additional optional parameter called *modifier*, which can be + or \*. Basically:

- **\onslide** behaves like **\uncover**;
- **\onslide+** behaves like \visible;
- **\onslide\*** behaves like **\only**.

The **\alt** command allows showing two different contents in the specified slides vs. the other slides. For instance, \alt<1>{first}{second} results in: second.

The \temporal command works similarly, but distinguishes before/during/after the overlay specification. For instance, \temporal<2>{first}{second}{third} results in: third.

# **Fixed-Size Changing Area**

It is possible to define a fixed-size region in the page, whose content changes over slides. The interest is that the rest of the page does not move as this content changes.

Environment \overlayarea allows specifying the width and height of such region, whereas environment \overprint requires only to define a width: the height is automatically adjusted to the largest content in the environment.

### Here is an example using overlayarea:

Text on the second slide. Longer text located on the third slide.

### Here is an example using overprint:

Text on the second slide. Longer text located on the third slide.

Here is some text located out of the region.

### Here is some text located out of the region.

# **Fixed-Size Changing Area**

It is possible to define a fixed-size region in the page, whose content changes over slides. The interest is that the rest of the page does not move as this content changes.

Environment \overlayarea allows specifying the width and height of such region, whereas environment \overprint requires only to define a width: the height is automatically adjusted to the largest content in the environment.

Here is an example using overlayarea:

Text on the second slide. Longer text located on the third slide.

Here is an example using overprint: Text on the second slide. Longer text located on the third slide.

Here is some text located out of the region.

### Here is some text located out of the region.

# **Fixed-Size Changing Area**

It is possible to define a fixed-size region in the page, whose content changes over slides. The interest is that the rest of the page does not move as this content changes.

Environment \overlayarea allows specifying the width and height of such region, whereas environment \overprint requires only to define a width: the height is automatically adjusted to the largest content in the environment.

Here is an example using overlayarea:

Text on the second slide. Longer text located on the third slide.

Here is an example using overprint: Text on the second slide. Longer text located on the third slide.

Here is some text located out of the region.

Here is some text located out of the region.
It is possible to use the main overlay commands to control the visibility of table elements. Here is an example:

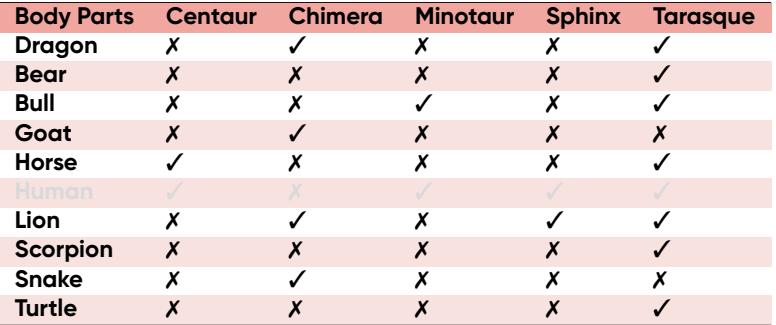

Table 4: Composition of various legendary creatures.

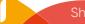

It is possible to use the main overlay commands to control the visibility of table elements. Here is an example:

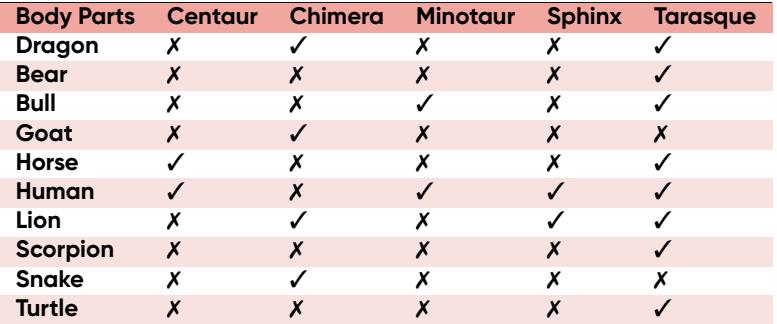

Table 4: Composition of various legendary creatures.

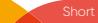

It is possible to use the main overlay commands to control the visibility of table elements. Here is an example:

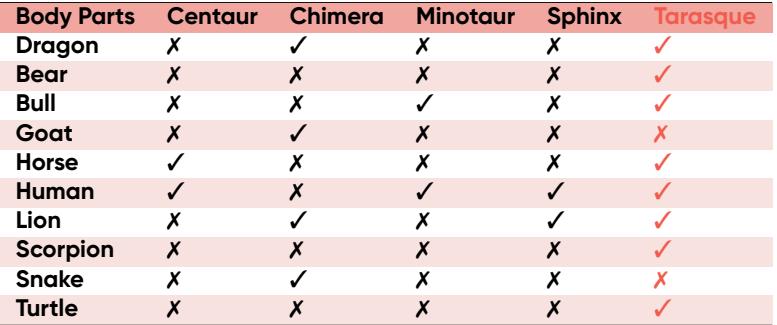

Table 4: Composition of various legendary creatures.

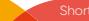

This theme allows using overlays in TikZ diagrams, so that one can progressively uncover parts of the figure, or modify it in other ways. For this purpose, one must use the additional visible on parameter in the options of the concerned TikZ command. Its value must be an overlay specification. Here is an example:

In the figure, vertex  $v_1$  is drawn using the following command: \node[shape=circle, draw=red, visible on=<2->] (v1) at (0,0) {\$v\_1\$};

And its edges with: \draw[visible on=<2->, draw=red]  $(v1)$  --  $(v2)$ :

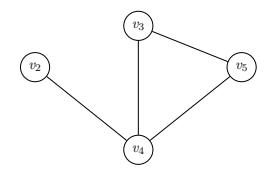

Figure 4: Overlays in a TikZ figure.

This theme allows using overlays in TikZ diagrams, so that one can progressively uncover parts of the figure, or modify it in other ways. For this purpose, one must use the additional visible on parameter in the options of the concerned TikZ command. Its value must be an overlay specification. Here is an example:

In the figure, vertex  $v_1$  is drawn using the following command: \node[shape=circle, draw=red, visible on=<2->] (v1) at (0,0) {\$v\_1\$};

And its edges with: \draw[visible on=<2->, draw=red]  $(v1)$  --  $(v2)$ :

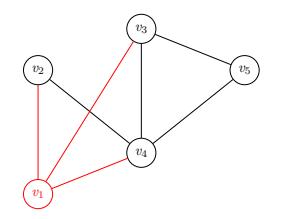

Figure 4: Overlays in a TikZ figure.

# **Questions?**

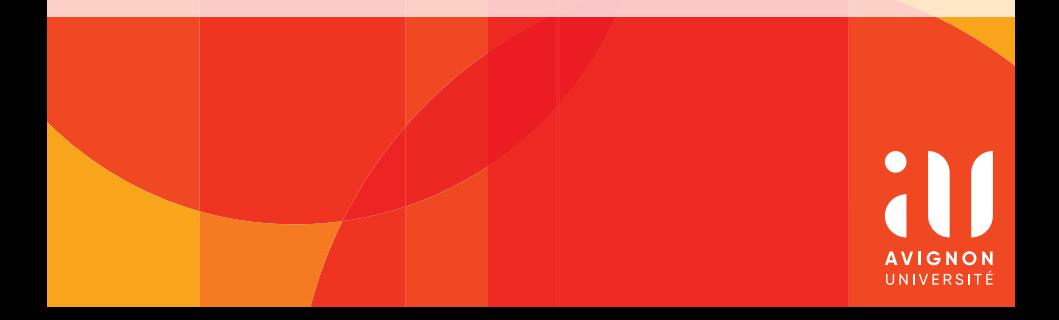

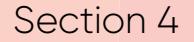

## **Appendix**

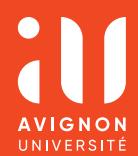

It is possible to use the command \appendix to define additional pages, for instance containing additional material possibly useful to answer the audience's questions.

Thanks to package [appendixnumberbeamer](https://ctan.org/pkg/appendixnumberbeamer?lang=en), these extra pages are not counted in the numbering displayed in the bottom right corner of the footer.

The bibliographical pages (see next) are not counted either.

#### Section 5

### **References**

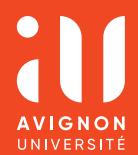

#### **References I**

- [BE05] U. Brandes and T. Erlebach, eds. *Network Analysis: Methodological Foundations*. Vol. 3418. Lecture Notes in Computer Science. Springer, 2005. DOI: [10.1007/b106453](https://doi.org/10.1007/b106453).
- [CLD16] J.-V. Cossu, V. Labatut, and N. Dugué. "A review of features for the discrimination of Twitter users: application to the prediction of offline influence". In: *Social Network Analysis and Mining* 6 (2016), pp. 1–23. DOI: [10.1007/s13278-016-0329-x](https://doi.org/10.1007/s13278-016-0329-x). *⟨*[hal-01203171](https://hal.archives-ouvertes.fr/hal-01203171)*⟩*.
- [Dan+07] L. Danon, J. Duch, A. Arenas, and A. Díaz-Guilera. "Community structure identification". In: *Large Scale Structure and Dynamics of Complex Networks: From Information Technology to Finance and Natural Science*. World Scientific, 2007. Chap. 5, pp. 93–113. DOI: [10.1142/9789812771681\\_0006](https://doi.org/10.1142/9789812771681_0006).
- [For10] S. Fortunato. "Community detection in graphs". In: *Physics Reports* 486.3-5 (2010), pp. 75–174. DOI: [10.1016/j.physrep.2009.11.002](https://doi.org/10.1016/j.physrep.2009.11.002).
- [Ger10] A. Gerbaud. "Modélisation de réseaux d'interaction par des graphes aléatoires". PhD Thesis. Grenoble, FR: Université de Grenoble, 2010. *⟨*[tel-00460708](https://hal.archives-ouvertes.fr/tel-00460708)*⟩*. URL: <http://www.theses.fr/s123781>.

#### **References II**

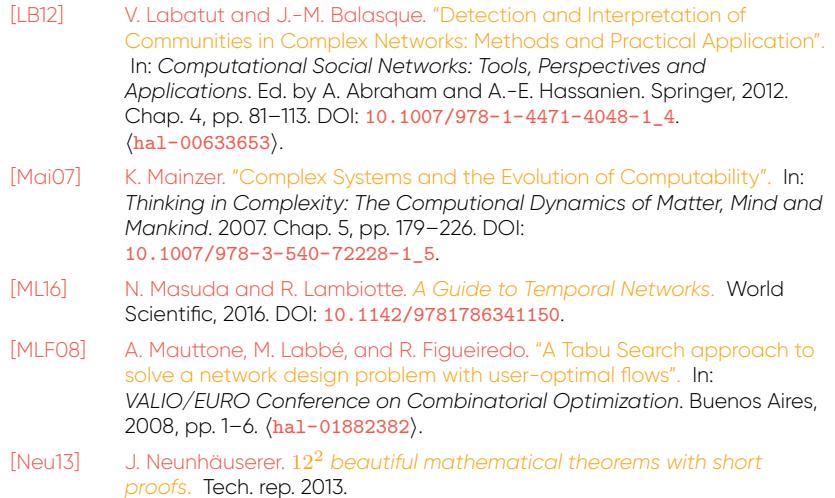

a

#### **References III**

- [Par+13] D. C. Paraskevopoulos, T. Bektas, T. Gabriel Crainic, and C. N. Potts. *A Cycle-Based Evolutionary Algorithm for the Fixed-Charge Capacitated Multi-Commodity Network Design Problem*. Tech. rep. Montréal: Centre interuniversitaire de recherche sur les réseaux d'entreprise, la logistique et le transport, 2013, pp. 1–31.
- [PRD03] R. Pastor-Satorras, M. Rubi, and A. Diaz-Guilera, eds. *Statistical Mechanics of Complex Networks*. Vol. 625. Lecture Notes in Physics. Springer, 2003. DOI: [10.1007/b12331](https://doi.org/10.1007/b12331).
- [Rei09] J. Reichardt. "Modularity of Dense Random Graphs". In: *Structure in Complex Networks*. Vol. 766. Lecture Notes in Physics. 2009. Chap. 5, pp. 69–86. DOI: [10.1007/978-3-540-87833-9\\_5](https://doi.org/10.1007/978-3-540-87833-9_5).
- [RB09] M. Rosvall and C. T. Bergstrom. *Fast stochastic and recursive search algorithm*. Tech. rep. Umeå, SE: Department of Physics, Umeå University, 2009.
- [WC89] Y.-C. Wei and C.-K. Cheng. "Towards efficient hierarchical designs by ratio cut partitioning". In: *IEEE International Conference on Computer Aided Design*. 1989, pp. 298–301. DOI: [10.1109/ICCAD.1989.76957](https://doi.org/10.1109/ICCAD.1989.76957).
- [Wol98] L. A. Wolsey. *Integer programming*. New York, USA: Wiley-Interscience, 1998.

#### **References IV**

[Won78] R. T. Wong. "Accelerating Benders decomposition for network design". PhD Thesis. Massachusetts Institute of Technology, 1978.